**Структурное подразделение детская школа искусств Государственное бюджетное образовательное учреждение Самарской области средняя общеобразовательная школа с.Красносамарское муниципального района Кинельский Самарской области**

 **Согласовано: Утверждаю: Начальник СП ДШИ Директор ГБОУ СОШ с.Красносамарское \_\_\_\_\_\_\_\_\_\_ В.С.Рожкова \_\_\_\_\_\_\_\_\_\_\_\_\_\_\_\_\_\_\_\_\_\_\_Е.Я.Дементьева**

 **«\_\_\_\_»\_\_\_\_\_\_\_\_\_\_\_2013год «\_\_\_\_»\_\_\_\_\_\_\_\_\_\_2013год**

## **Дополнительная образовательная программа художественно – эстетического направления «От мультфильмов к презентациям».**

**Возраст детей (молодежи): от 8 до 18 лет Срок образования (обучения): 1 год Составитель: ПДО Середа Л.С.** 

**с.Красносамарское 2013г.** 

# **СОДЕРЖАНИЕ**

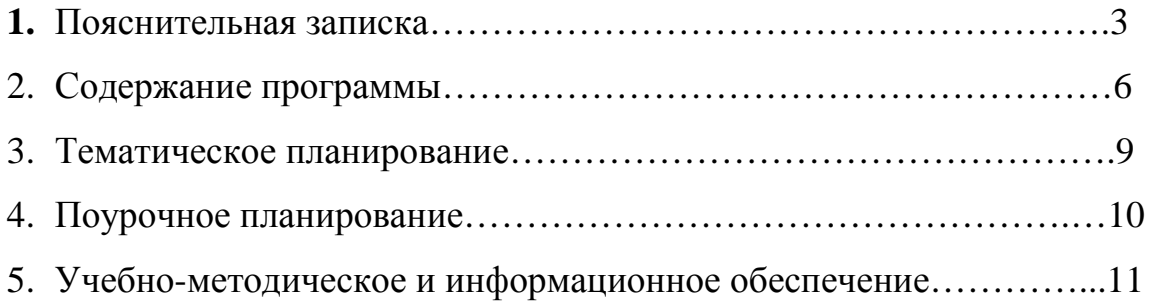

### **Пояснительная записка**

В период перехода к информационному обществу одним из важнейших аспектов деятельности человека становится умение оперативно и качественно работать с информацией, привлекая для этого современные средства и методы. Это добавляет новую цель в образовании – формирование уровня информационной культуры, соответствующего требованиям информационного общества. Наиболее полно реализовать поставленную цель, призвана образовательная область «информатика». Учитывая размытость границ научной области информатики и невозможность в рамках школьной программы осветить весь спектр ее направлений, актуальной представляется разработка дополнительной образовательной программы. Тем более в образовательной программе начальной школы данная тема не изучается..

Умение представлять информацию в виде, удобном для восприятия и использования другими людьми - одно из условий образовательной компетентности обучающегося. Мультимедийные презентации наиболее популярное и доступное средство представления текстовой, графической и иной информации.

Основа занятий данной дополнительной образовательной программы – личностная, практическая и продуктивная направленность занятий. Для этого обучающимся предлагается осваивать способы работы с информацией – анализировать информацию, самостоятельно ставить задачи, структурировать и преобразовывать информацию в мультимедийную форму, использовать ее для решения учебных и жизненных задач.

Содержание дополнительной образовательной программы предусматривает развитие навыков у обучающихся работы с мультимедийными презентациями и конструктором мультфильмов. Так как дополнительную образовательную программу предлагается преподавать для обучающихся 8-18 лет, то необходимо учитывать возможности и особенности обучающихся данного возраста. Поэтому занятия включают в

3

себя, сначала практическое освоение техники создания мультипликационных фильмов, затем компьютерных игр, и только после этого на основе полученных знаний и умений, создание мультимедийных слайдов и презентаций. Каждый обучающийся создает личностно значимую для него образовательную продукцию – сначала простейшие мультипликационные фильмы, затем компьютерные игры, далее слайды, и только потом целостные презентации.

Дополнительная образовательная программа адаптирована на основе авторской программы **«От мультфильмов к презентациям»** Ничкасовой Т.А. Программа реализуется в течение одного года, занятия проводятся по 4 часа в неделю (33 учебных недели), один час в день. Общее количество часов за весь период обучения: 132. Занятия групповые. Продолжительность занятия – 40 минут, из них: для обучающихся в возрасте старше 11 лет - 15 минут – теоретическая часть, 20 минут – работа за компьютером и 5 минут – упражнения для глаз; для обучающихся в возрасте младше 11 лет – 20 минут – теоретическая часть, 15 минут – работа за компьютером, 5 минут – упражнения для глаз.

В результате освоения дополнительной образовательной программы обучающийся овладевает необходимым инструментарием и способами его применения. Дополнительная образовательная программа «От мультфильмов к презентациям» поможет в деловой жизни, как ребенку, так и взрослому человеку при создании сообщений, рекламы, «живых» объявлений, анимированных поздравительных открыток, заинтересует обучающихся таким увлекательным предметом как информатика.

**Цель дополнительной образовательной программы –** развитие у обучающихся личностного самоопределения и самореализации по отношению к стремительно развивающимся информационным мультимедийным технологиям и ресурсам.

#### **Задачами дополнительной образовательной программы являются:**

стимулирование познавательной деятельности обучающегося;

4

развитие коммуникативных навыков у обучающихся;

развитие творческих способностей личности обучающегося;

поддержание стремления к самостоятельной деятельности и самообразованию;

развитие практических навыков по использованию приложения конструктора мультфильмов «Мульти-пульти»;

развитие практических навыков по использованию приложения конструктора игр;

развитие практических навыков по использованию приложения MS PowerPoint;

профессиональное самоопределение обучающегося.

#### **Методы обучения**

Основная методическая установка дополнительной образовательной программы – обучение навыкам самостоятельной, индивидуальной работы по практическому созданию проектов.

Конкретная программная среда рассматривается с позиции приобретения обучающимися технологических навыков работы с программным инструментарием на основе моделирования объектов, процессов, информационных продуктов.

Преобладающий тип занятий – практикум. Все задания дополнительной образовательной программы выполняются с помощью персонального компьютера в приложениях Power Point, конструктора мультфильмов «Мульти - пульти» и конструктора игр. На практических занятиях можно реализовать принцип межпредметных связей, что послужит закреплению знаний и умений, полученных обучающимися на других школьных предметах.

Форма занятий направлена на активизацию познавательной деятельности, на развитие творческой активности обучающихся.

## **Планируемый результат**

Результатом деятельности обучающихся являются проекты на различные темы, которые могут использоваться ребятами на других школьных предметах и внеклассных мероприятиях для создания ярких сообщений, реклам, «живых» объявлений и многого другого. Данная работа во многом определяется воображением, художественным вкусом, нестандартным видением предмета. Обучающиеся в результате занятий научатся создавать мультипликационный фильмы, рекламные ролики, смогут создать собственную компьютерную игру, научатся создавать мультимедийные презентации.

В результате курса занятий обучающиеся **должны знать**:

назначение и основные возможности приложений конструктора мультфильмов «Мульти-пульти», конструктора игр и Power Point;

основные элементы интерфейса, назначение панелей;

- − этапы создания проектов;
- − технологию работы с каждым объектом проекта;
- − способы оформления проектов и слайдов;
- − операции сортировщика слайдов;
- − назначение управляющих кнопок.

#### Обучающиеся **должны уметь**:

создавать проекты мультфильмов, компьютерных игр и слайды по шаблону и своему усмотрению;

изменять настройки проекта и слайда;

- − создавать фон, создавать текст, вставлять рисунок в слайд;
- настраивать анимации текста, рисунков;

добавлять эффекты мультимедиа (вставка звука и видеоклипов в презентацию).

− создавать презентации из нескольких слайдов;

вставлять схемы, таблицы, диаграммы;

- − работать с сортировщиком слайдов;
- создавать управляющие кнопки в презентации.

#### **Содержание программы**

(4 часа в неделю, всего 132 часа)

#### **Создание мультфильмов или живых картинок(50 часов)**

Область применения компьютерной анимации*.* Виды компьютерных программ, позволяющих создавать движущиеся изображения. Основные функциональные возможности конструктора мультфильмов «Мультипульти». Этапы создания движущихся изображений на компьютере. Основные операции при создании изображений на компьютере. Операции с фильмами. Операции с предметами и актерами. Операции со звуком и музыкой. Операции с текстом.

#### *Практические работы:*

- 1. Операции с фильмами: создание, открытие, сохранение, удаление, перемещение по кадрам, сохранение и просмотр фильма как любого видеофильма, выход из программы.
- 2. Операции с фоном: выбор, передвижение, удаление.
- 3. Операции с предметами и актёрами. Выбор актёра или предмета и его действия, удаление и передвижение, смена действия, анимация.
- 4. Операции с текстом. Ввод текста, передвижение, изменение, анимация и удаление текста.
- 5. Операции с музыкой и звуками. Выбор музыки и звуков, изменение громкости и времени звучания. Запись голосового сопровождения. Действия с микшерским пультом.
- 6. Создание целостного мультфильма, анимированной картинки или мультконцерта.

## **Создание компьютерных игр (62 часа)**

Компьютерные игры и их виды. Область применения и функциональные возможности программы «Конструктор игр». Термины и порядок создания игры. Окно программы. Коллекция ресурсов программы: фон, карты, поля, препятствия, персонажи. Главное меню. Операции в режиме выполнения игры. Операции в режиме конструирования игры. Операции с предметами. Операции с играми: сохранение, загрузка, просмотр, перемещение по уровню.

#### *Практические работы:*

- 1. Работа с готовой игрой.
- 2. Создание или выбор фонов, карт или полей.
- 3. Выбор и размещение предметов и персонажей.
- 4. Операции в главном меню.
- 5. Операции в режиме выполнения игры.
- 6. Операции в режиме конструирования игры.
- 7. Операции с предметами.
- 8. Операции с играми: сохранение, загрузка, просмотр, перемещение по уровню.
- 9. Переходы в игре: в режим выполнения игры, выход из игры (досрочный и по завершению игры).
- 10.Выход из режима конструирования игры.

## **Создание презентаций (20 часов)**

 Область использования приложения Power Point. Функциональные возможности Power Point. Запуски настройка приложения Power Point. Основные панели Power Point. Технология создания презентаций. Постановка проблемы (разбиение презентации на элементарные объекты). Создание фона. Переход слайдов. Выполнение операций копирования, удаления, перемещения и вставки слайдов. Создание управляющих кнопок. Оформление фона. Создание и форматирование текста. Анимация текста и рисунков. Вставка звука, видеоклипа. Настройка анимации видеоклипа. Управляющие кнопки. Вставка схемы и ее настройка. Вставка таблицы и ее настройка. Сортировщик слайдов

### *Практические работы:*

- 1. Создание фона.
- 2. Создание текста в слайде. Вставка рисунков в слайд.
- 3. Настройка анимации текста, рисунков.
- 4. «Вставка звука, видеоклипа. Настройка анимации клипа.
- 5. Создание управляющих кнопок.
- 6. Вставка схем, таблиц, диаграмм и их настройка.
- 7. Создание презентации состоящей из нескольких слайдов.
- 8. Работа с сортировщиком слайдов.
- 9. Создание управляющих кнопок.

## **Тематическое планирование**

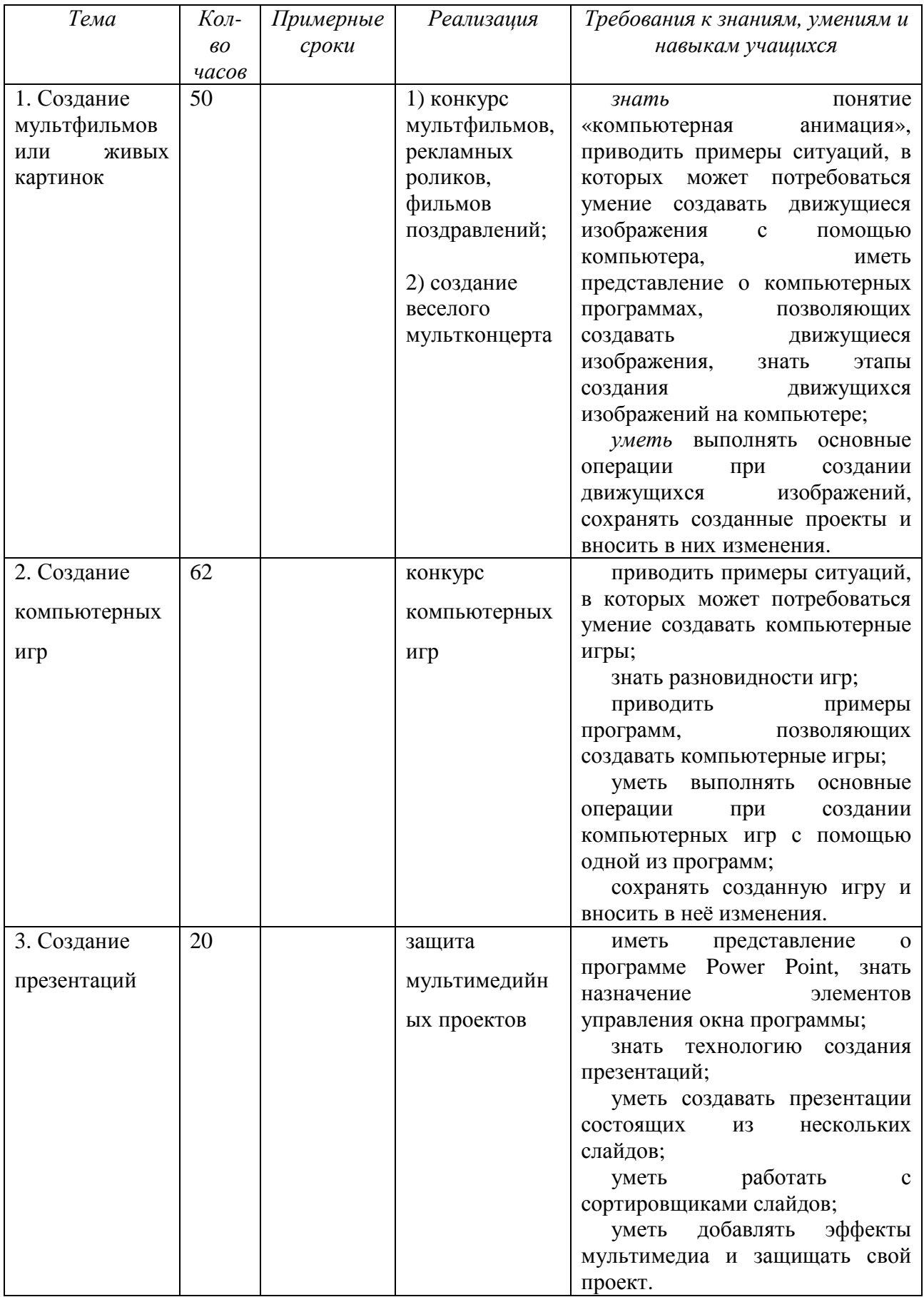

## **Поурочное планирование**

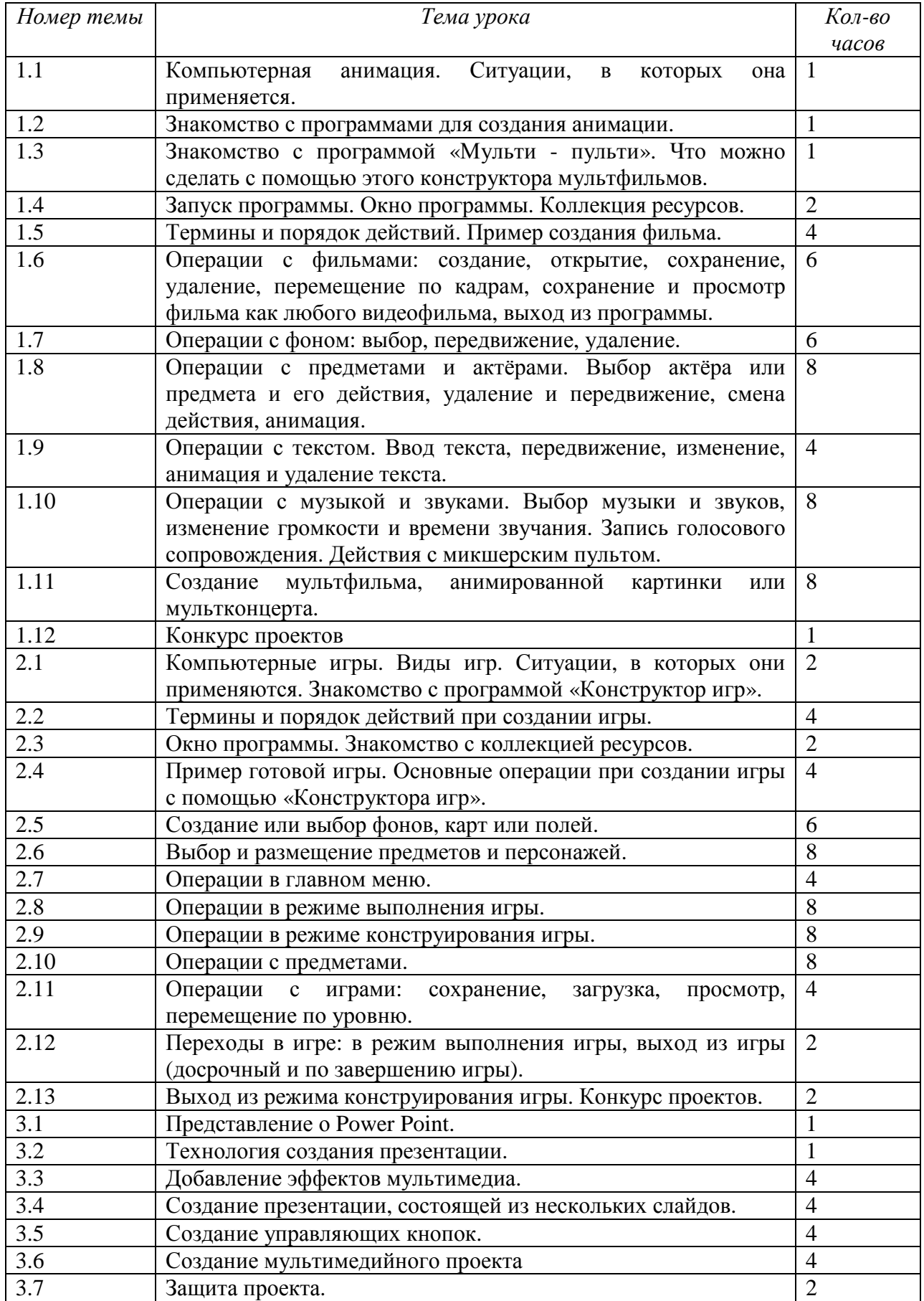

## **Учебно-методическое и информационное обеспечение**

1. Информатика и ИКТ. Мой инструмент компьютер. Учебник для учащихся 3 класса. Горячев А.В. – М.: Баласс, 2010.

2. Горячев А.В., Островская Е.М. Конструктор мультфильмов. Справочник-практикум для школьников – М.: Баласс, 2007.

3. Горячев А.В., Островская Е.М. Конструктор игр. Справочникпрактикум для школьников – М.: Баласс, 2007.

4. Информатика: Учебник для 5 класса / Л.Л. Босова. – М.: БИНОМ, 2007.

5. Информатика: Учебник для 6 класса / Л.Л. Босова. – М.: БИНОМ, 2007.

6. Редактор презентаций Microsoft Office PowerPoint.

7. Конструктор мульфильмов «Мульти-пульти».

8. Конструктор игр «Незнайка на Луне».